# Keys for editing and moving text and graphics

# Delete text and graphics

#### To Press

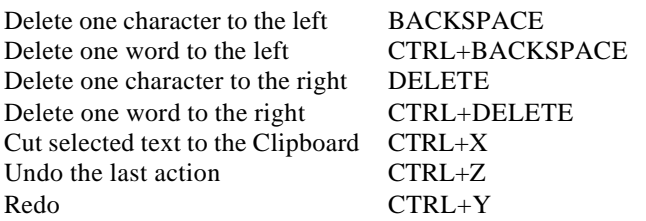

# Copy and move text and graphics

## To Press

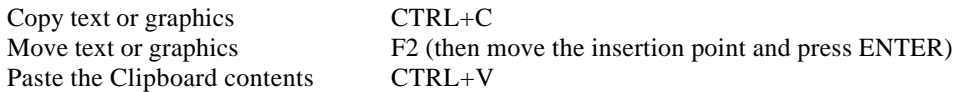

# Insert special characters

#### To insert Press

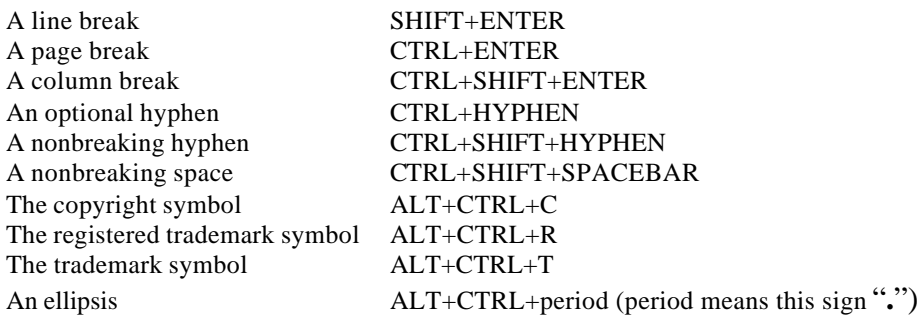

#### Select text and graphics

Select text by holding down SHIFT and pressing the key that moves the insertion point.

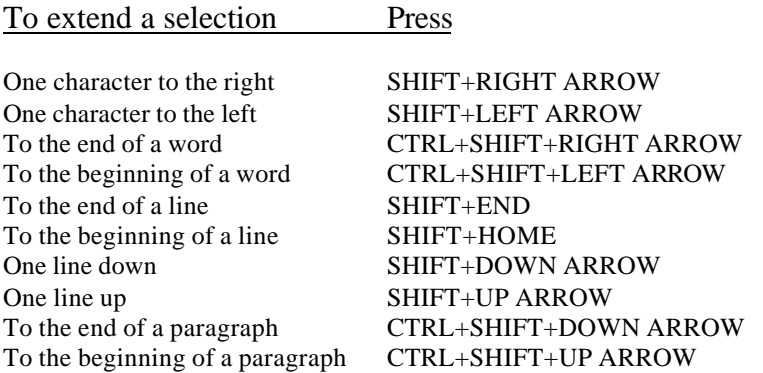

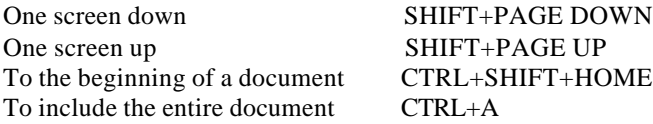

**Tip** If you know the key combination to move the insertion point, you can select the text by using the same key combination while holding down SHIFT. For example, CTRL+RIGHT ARROW moves the insertion point to the next word, and CTRL+SHIFT+RIGHT ARROW selects the text from the insertion point to the beginning of the next word.

#### Move the insertion point

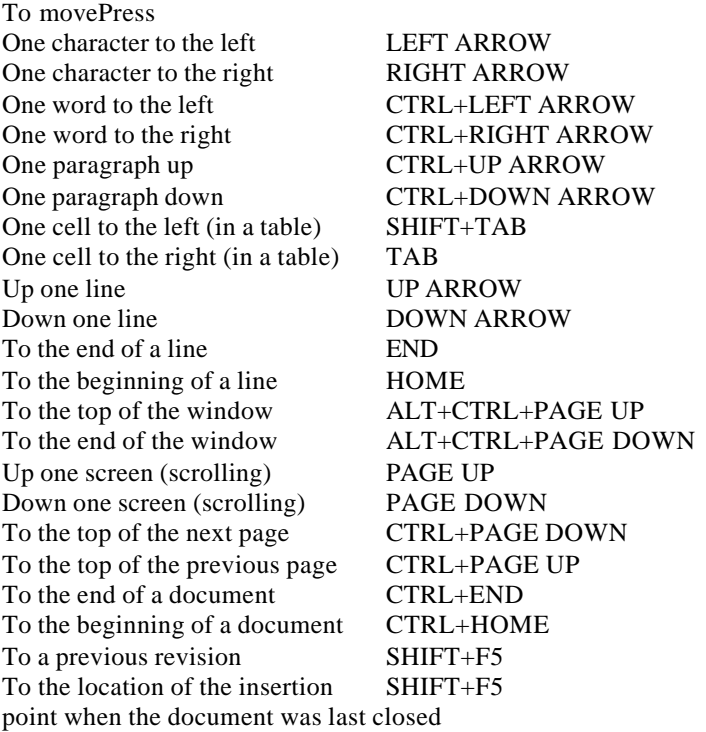